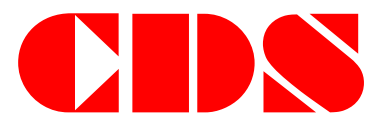

# **Oprogramowanie MZ@M**

# **System mobilnych zamówień**

**Składanie zamówień za pomocą urządzenia mobilnego z systemem Android**

#### **Spis treści:**

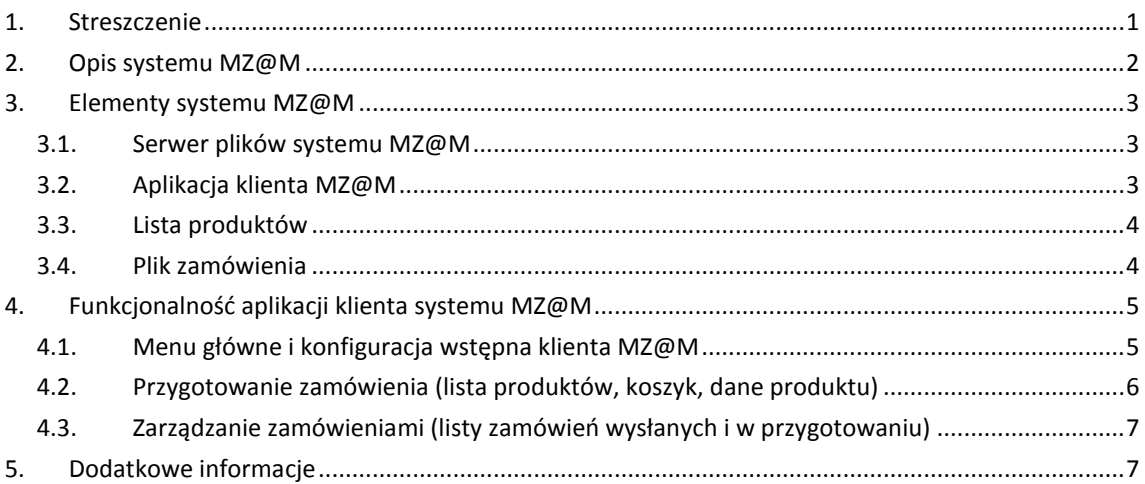

#### Wersja 1.1

Warszawa, 16 marca 2015 roku

#### **Uwaga:**

Informacje zawarte w tym dokumencie stanowią własność CDS Sp. z o.o. Kopiowanie w całości lub części, modyfikacja, wykorzystanie zawartych w tym dokumencie informacji bez pisemnej zgody CDS Sp. z o.o. jest zabronione.

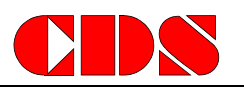

## <span id="page-1-0"></span>**1. Streszczenie**

Dokument zawiera opis oprogramowania MZ@M pozwalającego na składanie zamówień na produkty za pośrednictwem urządzenia przenośnego z systemem Android.

System MZ@M powstał z myślą o dostawcach zaopatrujących małe punkty handlowe lub usługowe. Punkty te, z uwagi na swoją wielkość lub sposób działania, nie są lub nie mogą być w łatwy sposób wyposażone w sprzęt IT i towarzyszącą mu infrastrukturę telekomunikacyjną. W efekcie zamówienia z tych punktów muszą być składane w klasycznej formie, za pomocą telefonu lub formularza papierowego, co jest czasochłonne i kłopotliwe tak dla dostawcy jak i odbiorcy.

Użytkownicy systemu MZ@M składają swoje zamówienia drogą elektroniczną, z poziomu urządzenia typu tablet lub smartphone w oparciu o dostępną w systemie MZ@M listę produktów. Wybór towarów i zamawianej ilości następuje w trybie off-line, w czasie dogodnym dla użytkowników, po czym, na życzenie użytkownika, następuje transmisja danych do systemu nadrzędnego w sesji synchronizacji zamówień.

System MZ@M upraszcza i przyspiesza proces zamawiania, pozwalając dostawcom towarów i usług na osiągnięcie wymiernych oszczędności wynikających z automatyzacji procesu zamawiania, skrócenia i redukcji liczby czynności związanych z obsługą zamówienia, eliminacji dokumentów papierowych i lepszej kontroli nad całością procesu.

System MZ@M może być łatwo zintegrowany z nadrzędnym systemem handlowym lub systemem ERP dostawcy lub sieci handlowej. W podstawowej wersji systemu informacje o zamówieniach są dostarczane w postaci plików tekstowych zawierających dane o zamawiającym, zamówionych produktach i ich ilości. Mechanizm ten jak i treść przekazywanych informacji mogą być łatwo rozszerzone lub zastąpione, zgodnie z wymaganiami.

System MZ@M, po nieznacznych modyfikacjach, może być również wykorzystany przez firmy produkcyjne do optymalizacji przepływu informacji o zdarzeniach na hali produkcyjnej (zamawianie surowców lub komponentów dla gniazd lub linii produkcyjnych, raportowanie produkcji).

Autorem systemu MZ@M jest firma CDS Sp. z o.o. Projektujemy i dostarczamy mobilne systemy informatyczne ze szczególnym uwzględnieniem obszarów produkcji, logistyki i dystrybucji. W ciągu ponad 18 lat działalności zrealizowaliśmy projekty dla wielu średnich i dużych firm, w tym również koncernów międzynarodowych.

## <span id="page-2-0"></span>**2. Opis systemu MZ@M**

System Mobilnych Zamówień MZ@M jest adresowany do firm handlowych i produkcyjnych, pozwalając klientom tych firm na składanie zamówień na produkty i usługi drogą elektroniczną za pomocą urządzeń mobilnych takich jak tablety czy telefony.

System MZ@M powstał, aby ułatwić i przyspieszyć proces zamawiania towarów przez odbiorców, dla których użycie typowych rozwiązań, takich jak np. dedykowana witryna internetowa dostawcy, było kłopotliwe z uwagi na ograniczone miejsce, brak infrastruktury IT lub konieczność dokonywania częstych zamówień szybko rotujących towarów. W szczególności dotyczy to:

- małych placówek handlowych (kioski, wiaty, pawilony handlowe itp.),
- małych lub mobilnych placówek gastronomicznych (punkty sprzedaży kawy, napojów, hotdogów itp.),
- sklepów firmowych lub partnerskich dokonujących częstych, ale drobnych zamówień,
- sklepów oferujących produkty o krótkim czasie przydatności do spożycia (np. pieczywo) dla których dostawca realizuje kilka dostaw towaru w ciągu dnia.

System MZ@M może być również wykorzystywany przez firmy usługowe pragnące ułatwić swoim klientom zamawianie usług. Dla przykładu mogą to być:

- przeglądy, czyszczenie, konserwacja (maszyny biurowe, klimatyzatory, oświetlenie itp.),
- uzupełnienie materiałów eksploatacyjnych (tonery, papier, środki higieny osobistej itp.).

Niezależnie od wyżej opisanych placówek system MZ@M może być wykorzystywany przez zwykłe sklepy, restauracje, hotele, biura i inne do składania zamówień lub sygnalizowania zapotrzebowania na określone towary, gdy opiekuje się nimi przedstawiciel handlowy. Jest to szczególnie istotne, gdy placówka jest obsługiwana poprzez vanselling – wiedza o zapotrzebowaniu na towary pozwala na modyfikację ładunku zaopatrującej punkty ciężarówki, co minimalizuje sprzedaż utraconą (brak określonego towaru na ciężarówce) i wpływa na większą sprzedaż.

Dostawca towarów lub usług wykorzystujący system MZ@M do komunikacji ze swoimi klientami może uprościć i przyspieszyć procesy wewnętrzne związane z obsługą zamówień, zredukować ich pracochłonność i zmniejszyć związane z tymi procesami koszty, przy jednoczesnym zwiększeniu zadowolenia swoich klientów.

Z uwagi na założony sposób pracy (praca w trybie off-line z okresową aktualizacją) system MZ@M nie wymaga zapewnienia ciągłego połączenia z serwerami zewnętrznymi, co redukuje koszty eksploatacji systemu przez użytkowników do minimum. Dane mogą być aktualizowane w dowolnym momencie, w zależności od możliwości technicznych i decyzji użytkownika.

System MZ@M pracuje wykorzystując praktycznie dowolny serwer plików FTP. System pobiera z serwera dane o produktach (lista produktów) oraz zapisuje na nim pliki zawierające złożone zamówienia. Pliki te mogą być łatwo pobrane i przekształcone przez nadrzędny system ERP, zostać opublikowane na wewnętrznej witrynie intranetowej lub podlegać edycji za pomocą arkusza kalkulacyjnego.

System MZ@M może być łatwo modyfikowany o dodatkowe funkcje w zależności od potrzeb wykorzystujących go firm.

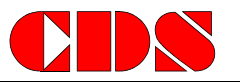

# <span id="page-3-0"></span>**3. Elementy systemu MZ@M**

W skład systemu MZ@M wchodzą urządzenia (serwer, urządzenia mobilne), na których zostaną zainstalowane aplikacje (serwer FTP, aplikacja klienta MZ@M) operujące na plikach danych (lista produktów, pliki z zamówieniami). Poniżej przedstawiono funkcje poszczególnych elementów w systemie.

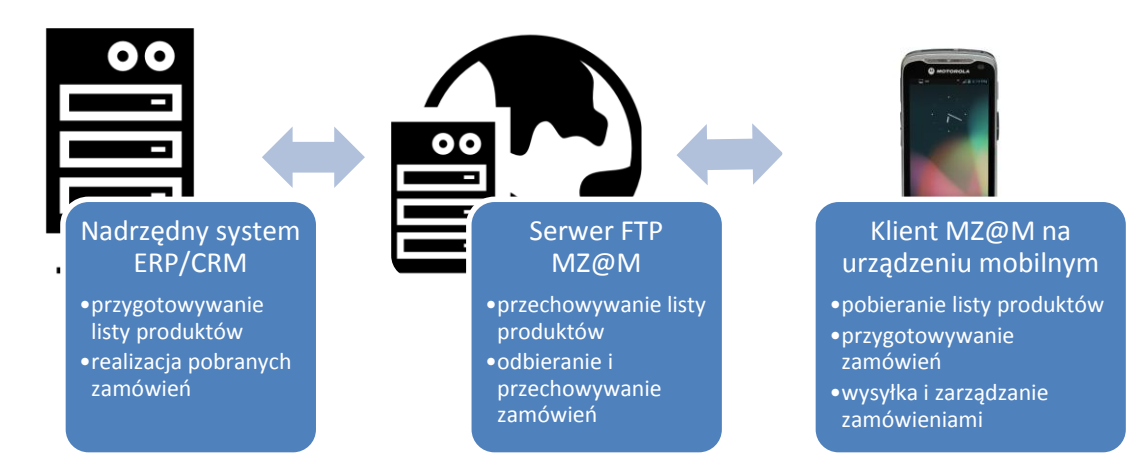

System MZ@M wykorzystuje do komunikacji pomiędzy elementami dowolne sieci teleinformatyczne (sieć LAN, sieć bezprzewodową WiFi, transmisję pakietową w sieci komórkowej). System MZ@M nie nakłada specyficznych wymagań na te elementy poza parametrem ogólnej dostępności sieci dla urządzenia systemu MZ@M - w praktyce oznacza to, że urządzenie będzie mogło komunikować się z serwerem przez tę sieć lub sieci z wykorzystaniem mechanizmów TCP/IP i transmisji plików FTP.

## <span id="page-3-1"></span>**3.1. Serwer plików systemu MZ@M**

Zadaniem serwera jest gromadzenie i przechowywanie informacji o produktach i zamówieniach. Rolę serwera może pełnić dowolny serwer sprzętowy lub wirtualny, własny lub dostępny w chmurze z zainstalowaną usługą serwera plików FTP. Serwer musi być dostępny dla aplikacji klienta MZ@M, a jego wydajność powinna być dopasowana do liczby użytkowników systemu i ilości składanych zamówień.

Serwer przechowuje plik z listą produktów oraz pliki z zamówieniami. Pliki te mogą być modyfikowane przez nadrzędny dla systemu MZ@M system informatyczny klasy ERP lub do obsługi sprzedaży, jak również wykorzystywane w inny sposób (importy lub eksporty na potrzeby baz danych lub arkuszy kalkulacyjnych).

## <span id="page-3-2"></span>**3.2. Aplikacja klienta MZ@M**

Aplikacja klienta MZ@M pozwala na składanie zamówień, jej funkcjonalność jest opisana w dalszej części tego dokumentu. Aplikacja jest przygotowana do pracy na urządzeniach mobilnych z systemem operacyjnym Android. Interfejs aplikacji jest czytelny, elementy służące do obsługi aplikacji są duże, a liczba pól danych została ograniczona do minimum. Dzięki temu obsługa aplikacji, nawet na starszych i mniejszych urządzeniach, jest łatwa i intuicyjna.

Aplikacja jest przystosowana do odczytu kodów kreskowych za pomocą apletów systemu Android i wbudowanej w urządzenie kamery. Z uwagi na znaczne różnice w implementacji mechanizmów obsługi kamery efektywność odczytu kodów kreskowych za pomocą urządzenia mobilnego może

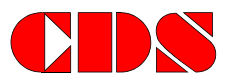

się znacznie różnić w zależności od eksploatowanego urządzenia. Jeśli koncepcja wykorzystania systemu MZ@M zakłada intensywne skanowanie kodów kreskowych, zalecamy użycie urządzenia mobilnego z wbudowanym czytnikiem kodów kreskowych, zastosowanie czytnika zewnętrznego lub przeprowadzenie testów na docelowym urządzeniu z dokładnością do modelu i wersji systemu operacyjnego.

### <span id="page-4-0"></span>**3.3. Lista produktów**

Aplikacja klienta MZ@M pracuje w oparciu o pobraną z serwera listę produktów. Struktura listy zawiera:

- kod dowolny ciąg alfanumeryczny identyfikujący produkt,
- kod uzupełniający inny ciąg alfanumeryczny identyfikujący produkt np. kod EAN,
- nazwę nazwa produktu,
- opis opis produktu.

W wersji standardowej system MZ@M wykorzystuje jedną listę produktów, lista jest wspólna dla wszystkich użytkowników.

#### <span id="page-4-1"></span>**3.4. Plik zamówienia**

W wyniku operacji użytkownika aplikacja klienta MZ@M generuje plik z zamówieniem zawierający informacje o wybranych towarach lub usługach. Struktura pliku jest identyczna jak pliku z listą produktów zawierając dodatkowo informację o zamówionej ilości danego produktu.

Użytkownik może wygenerować dowolną liczbę plików, system nie nakłada w tym zakresie żadnych ograniczeń.

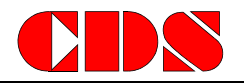

## <span id="page-5-0"></span>**4. Funkcjonalność aplikacji klienta systemu MZ@M**

Aplikacja klienta MZ@M jest instalowana z pliku APK na urządzeniu mobilnym i jest dostępna dla użytkownika tak, jak każda inna aplikacja systemu Android. Aplikację uruchamiamy klikając w jej ikonę.

Jeśli aplikacja jest uruchamiana po raz pierwszy, użytkownik zostanie poproszony o akceptację warunków umowy licencyjnej EULA, po czym przejdzie do ekranu z menu głównym.

## <span id="page-5-1"></span>**4.1. Menu główne i konfiguracja wstępna klienta MZ@M**

Ekran menu głównego systemu MZ@M pozwala na:

- przygotowanie nowego zamówienia,
- podgląd zamówień wysłanych na serwer FTP systemu MZ@M,
- zarządzanie zamówieniami w przygotowaniu są to zamówienia dla których użytkownik wybrał towary ale nie wysłał ich jeszcze na serwer FTP,
- uzyskanie informacji o wersji programu i ustawienie parametrów konfiguracyjnych,
- zamknięcie aplikacji.

Interfejs użytkownika jest prosty i przystosowany do łatwej obsługi za pomocą ekranu dotykowego

Po wybraniu przycisku "O programie" użytkownik przejdzie do ekranu zawierającego informacje o wersji aplikacji i pozwalającego na dokonanie konfiguracji klienta MZ@M koniecznej do zapewnienia współpracy z serwerem systemu. W szczególności konieczne jest podanie:

- identyfikatora klienta,
- parametrów dostępowych do serwera FTP.

System MZ@M w wersji standardowej nie dysponuje mechanizmem logowania użytkowników. Każdy użytkownik może podać swój identyfikator pozwalający na odróżnienie zamówienia przez dostawcę. Identyfikatory powinny wiązać się z użytkownikiem, może to być np. nazwa odbiorcy, adres, nr NIP lub REGON, numer umowy partnerskiej z dostawcą itp. Identyfikator klienta jest umieszczany w nazwie pliku przesyłanego na serwer FTP systemu MZ@M, co pozwala na szybką identyfikację zamówień złożonych przez poszczególnych odbiorców.

Konfiguracja Klienta: Identyfikator Klienta: klient001 Konfiguracja połączenia FTP Adres serwera FTP: ftp.cds.pl Nazwa użytkownika: user1 Hasło: password1 Zapisz Anului

#### *Ewentualne modyfikacje:*

- *Istnieje możliwość modyfikacji interfejsu – dodanie dodatkowej funkcjonalności lub np. loga dostawcy.*
- *Dane konfiguracyjne mogą być narzucane przez dostawcę (predefiniowane dla użytkownika bez możliwości zmiany).*
- *Istnieje możliwość modyfikacji pobieranej z serwera struktury danych o produkcie (dodanie informacji np. o krotności opakowania, masie, wymiarach itp.).*

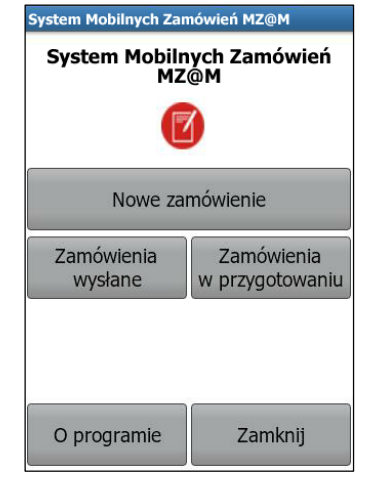

## <span id="page-6-0"></span>**4.2. Przygotowanie zamówienia (lista produktów, koszyk, dane produktu)**

Po wybraniu przycisku "Nowe zamówienie" na ekranie menu głównego systemu MZ@M użytkownik przejdzie do ekranu prezentującego koszyk i będzie w stanie:

- dodać produkt do koszyka,
- usunąć produkt,
- zakończyć tworzenie zamówienia i powrócić do ekranu menu głównego.

Koszyk domyślnie jest pusty.

Ekran koszyka w górnej części zawiera pole umożliwiające wyszukanie konkretnego produktu w koszyku, np. w celu modyfikacji ilości lub jego usunięcia. Pole to zawiera mechanizm

selekcji wyświetlający tylko te produkty w koszyku, które są zgodne z wpisaną frazą występującą w nazwie lub kodzie produktu czy też w zeskanowanym kodzie kreskowym.

Wybranie opcji dodania produktu do koszyka spowoduje wyświetlenie ekranu z listą produktów. Lista produktów jest pobierana automatycznie przez klienta systemu MZ@M z serwera przy starcie programu.

Ekran z listą produktów również zawiera pole umożliwiające wyszukanie konkretnego produktu na liście w oparciu o wprowadzoną frazę, kod towaru lub zeskanowany kod kreskowy, co ułatwia pracę z długimi listami produktów lub pozwala na szybką selekcję produktów o określonym kodzie.

Po wybraniu konkretnego produktu poprzez kliknięcie na liście lub podświetlenie go i wybranie przycisku "Wybierz" użytkownik przejdzie do ekranu zawierającego dodatkowe informacje

o produkcie oraz pozwalającego na dodanie produktu do koszyka. Wybranie przycisku "Do koszyka" spowoduje dodanie do koszyka wybranego produktu w określonej przez użytkownika ilości. System MZ@M domyślnie przyjmuje dodawaną ilość jako 1 sztuka, użytkownik może to łatwo zmienić edytując pole ilość.

Program potwierdzi dodanie produktu komunikatem i przejdzie do opisanego wcześniej ekranu listy produktów. Użytkownik będzie mógł dodawać produkty do koszyka powtarzając opisane wyżej czynności, a gdy skończy dodawanie produktów, wróci do ekranu koszyka zawierającego listę wszystkich wybranych produktów.

Wybranie przycisku "Zakończ" na ekranie koszyka kończy tworzenie zamówienia. Użytkownik będzie mógł:

- wysłać zamówienie niezwłocznie na serwer systemu MZ@M,
- zapisać zamówienie w pamięci urządzenia mobilnego w celu dalszej edycji,
- skasować zamówienie bez zapisywania,

po czym wróci do ekranu z menu głównym.

Koszyl Szukaj: Ilość Kod Nazwa **PN001** Długopis żelowy 1 **PN005** Długopis 15 Usuń Dodai Zakończ

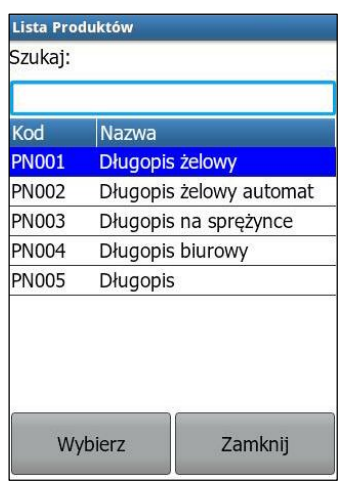

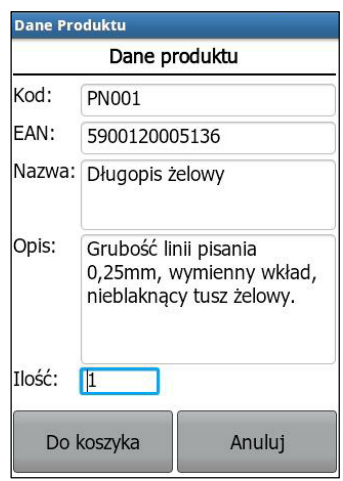

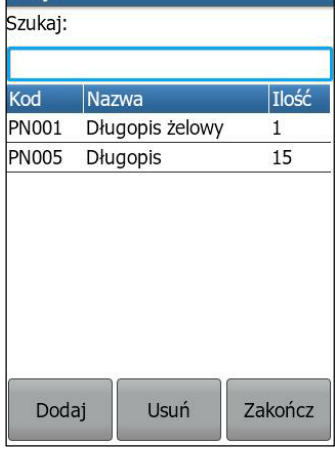

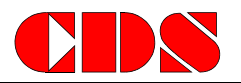

### <span id="page-7-0"></span>**4.3. Zarządzanie zamówieniami (listy zamówień wysłanych i w przygotowaniu)**

Użytkownik, z poziomu ekranu menu głównego, ma możliwość przeglądania, edycji i wysyłki przygotowanych przez siebie zamówień.

W pierwszym kroku użytkownik musi wybrać plik z zamówieniem z listy zamówień wysłanych lub będących w przygotowaniu.

Nazwy plików zamówień wysłanych zawierają wprowadzoną przez użytkownika nazwę zamówienia uzupełnioną o identyfikator użytkownika i datę przesłania zamówienia na serwer FTP, co ułatwia przeglądanie zamówień. Użytkownik, po wybraniu pliku, będzie mógł go otworzyć lub usunąć z pamięci urządzenia mobilnego.

Zamówienia wysłane można tylko przeglądać, nie ma możliwości modyfikacji takiego zamówienia.

Nazwy plików zamówień w przygotowaniu zawierają podaną przez użytkownika nazwę zamówienia, ale nie zawierają stempla czasowego ani identyfikatora użytkownika. Zamówienie w przygotowaniu można otworzyć, co skutkuje załadowaniem jego zawartości do koszyka lub usunąć z pamięci urządzenia mobilnego.

Zamówienie otwarte w koszyku może być edytowane w analogiczny sposób jak każde nowe zamówienie. Możliwe jest dodawanie i usuwanie produktów, aktualizacja ich ilości, wysłanie lub zapisanie zamówienia.

## <span id="page-7-1"></span>**5. Dodatkowe informacje**

W celu uzyskania szczegółowych informacji na temat sposobu działania systemu MZ@M lub w celu przetestowania systemu MZ@M prosimy o kontakt z naszą firmą: CDS Sp. z o.o., e-mail: oprogramowanie@cds.pl, tel. 22 853 35 81.

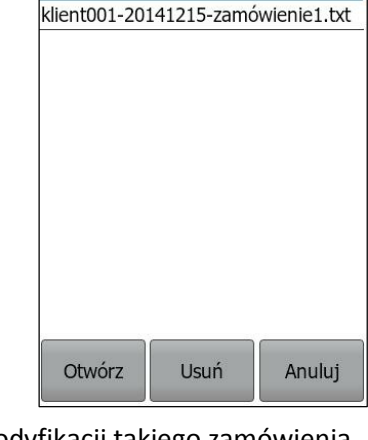

Wybierz Zamówienie Wybierz plik:

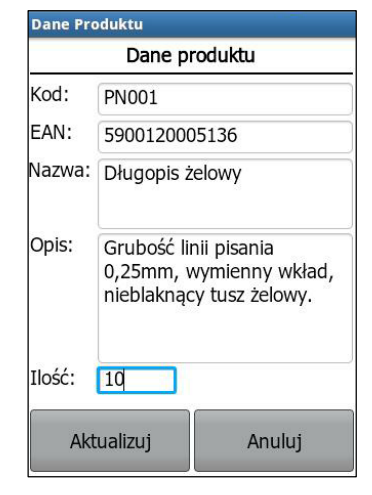

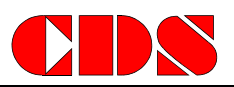